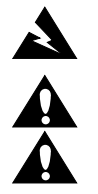

## *WARNING:* **This product is intended for installation by professional installers only.**

*CAUTION:* Make no modification to the system or accessories. Unauthorized alterations may compromise safety, regulatory compliance, and system performance.

*CAUTION:* Electro-Static Discharge (ESD) sensitive device. Handle with care.

Thank you for selecting Bose® PowerMatch® amplifiers for your sound reinforcement system. This document is intended to provide professional installers with basic installation and safety guidelines for installing the optional ESPLink Digital Input Card into a Bose PowerMatch amplifier. Please read this document before attempting installation.

## **To install the ESPLink card into a PowerMatch amplifier, follow these instructions:**

- 1. Turn off and unplug the amplifier.
- 2. Detach the rear expansion slot cover plate by removing the 2 screws. (See Figure 1.)
- 3. Align the ESPLink card with the plastic card guides in the open slot; insert until the rear panel is flush with the rear of the amplifier. (See Figure 2.)
- 4. Screw the card into place.
- 5. Plug in the power cord and turn on the amplifier.
- 6. Using the front panel, navigate to the FIRMWARE VERSION screen (MAIN MENU<UTILITY<FIRMWARE VERSION).

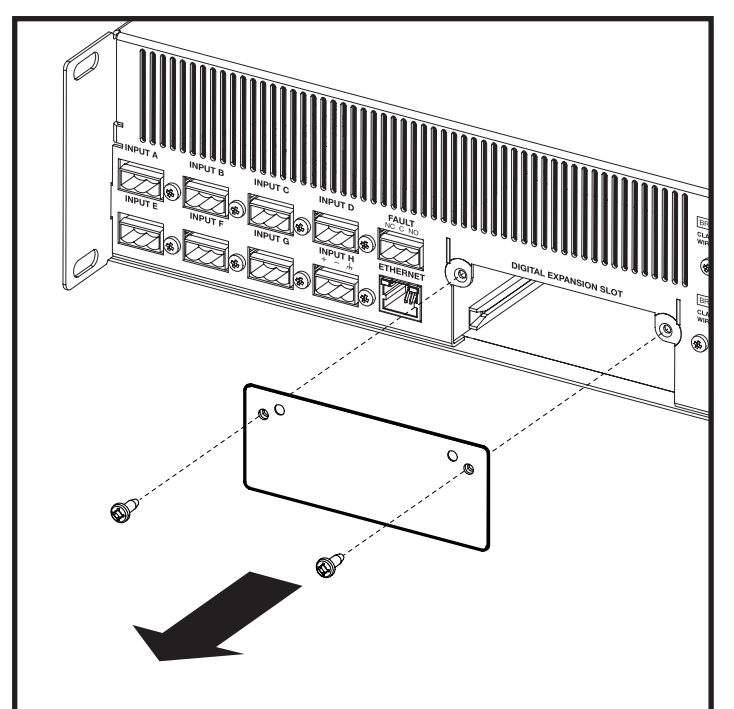

Figure 1. Figure 2.

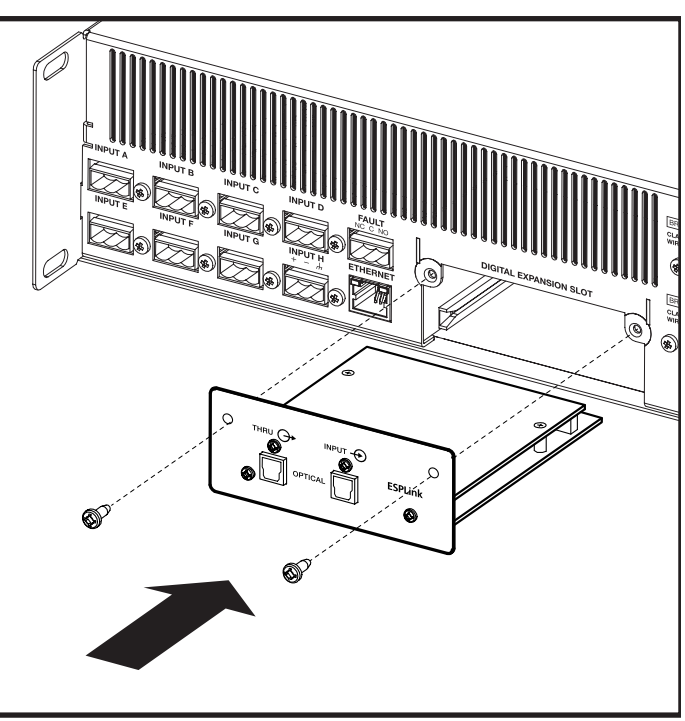

- 7. Check the amplifier LCD screen to view whether the ESPLink card has been identified. (See Figure 3.)
- 8. If the card does not appear in the FIRMWARE VERSION screen, repeat steps 1-7. Be sure that the card is completely pushed into the slot, and that the card is properly aligned with the card guides.

Figure 3.

80SE **PM8500N** E PIPODODIN<br>Eirmware: VXXXX build X<br>DSP: VXXXX build X<br>DSP: VXXXX build X<br>http://www.installed. Speaker EQs: VX.XXX Digital Audio Card -- installed **ESPLink** 

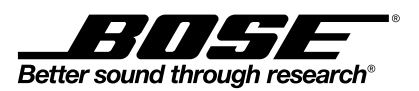

© 2013 Bose Corporation. All rights reserved. The Mountain, Framingham, MA 01701-9168 USA www.pro.Bose.com All trademarks are the property of their respective owners. AM346843 Rev. 01

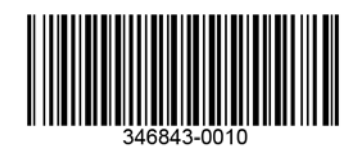